## **TRAMITACIÓN TELEMÁTICA DEL TÍTULO DE BACHILLERATO**

Para solicitar el título de Bachillerato de forma rápida, sencilla y segura se recomienda, preferentemente, hacerlo a través de la vía telemática, según los pasos que a continuación se detallan:

Antes de cualquier otra gestión, tendrá que solicitar la **CLAVE IANDE**, en el caso de que no disponga de otro método de identificación digital (DNIe, Cl@ve...). Para ello, deberá ponerse en contacto con el centro educativo, que será el encargado de enviar dicha clave a su alumnado.

Una vez el alumnado tenga su identificación electrónica, deberá proceder de la siguiente manera:

En primer lugar, tendrá que acceder a la web de la Secretaría Virtual de los Centros Educativos, y una vez dentro ir a la pestaña de "SOLICITUDES"

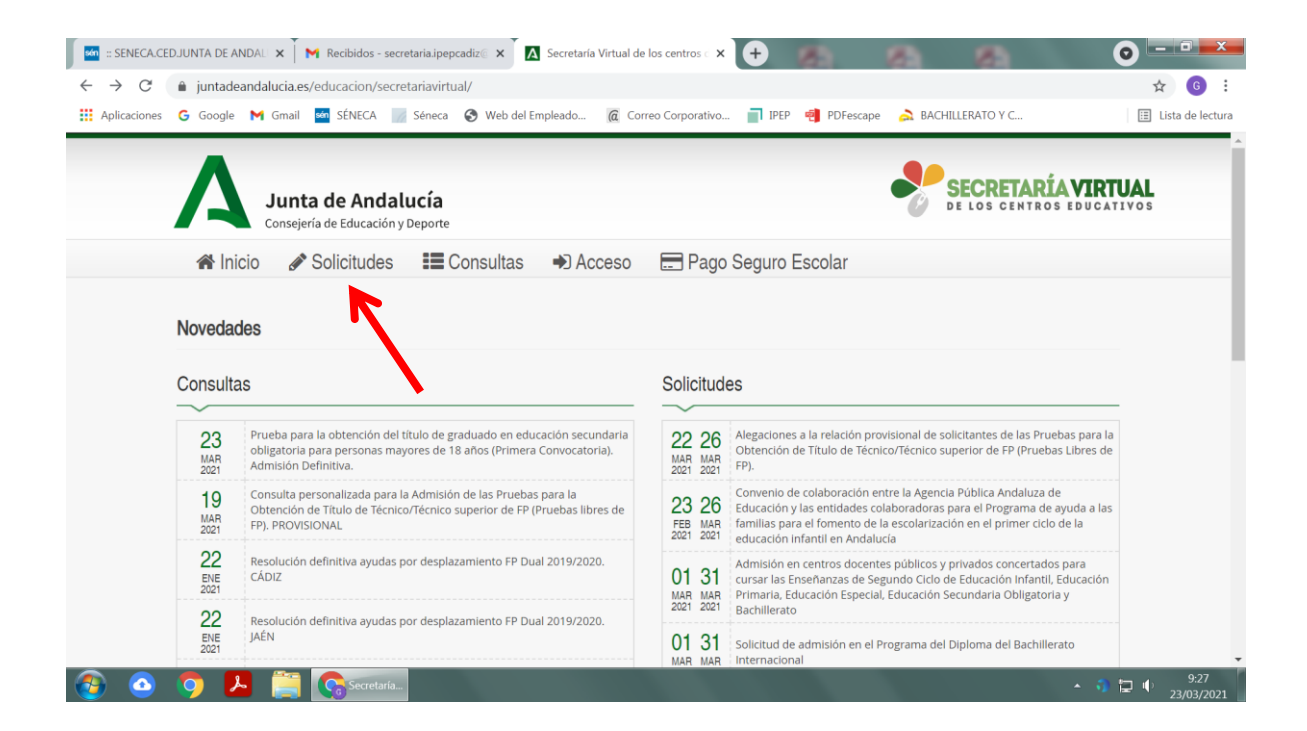

Y dentro de Solicitudes, "Trámites generales", eligiendo la opción "Solicitud de expedición de título del alumnado", según se muestra en la siguiente imagen:

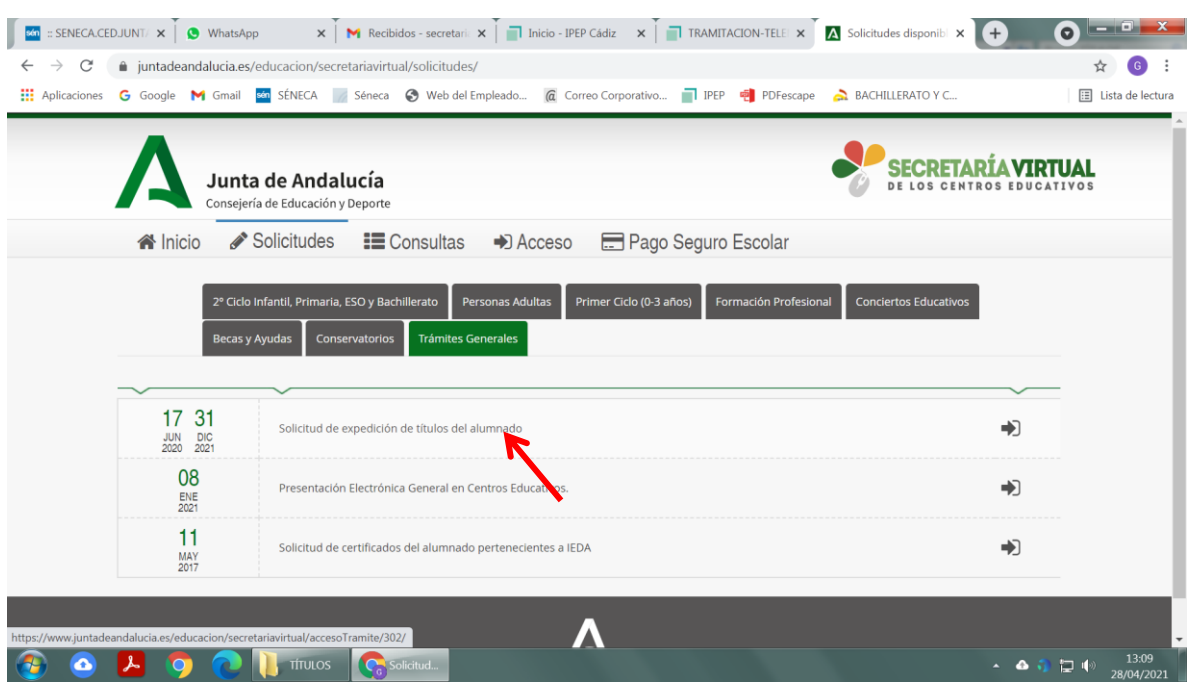

En la siguiente pantalla, se muestra el modo de autenticación del alumnado, en el que accederemos según proceda.

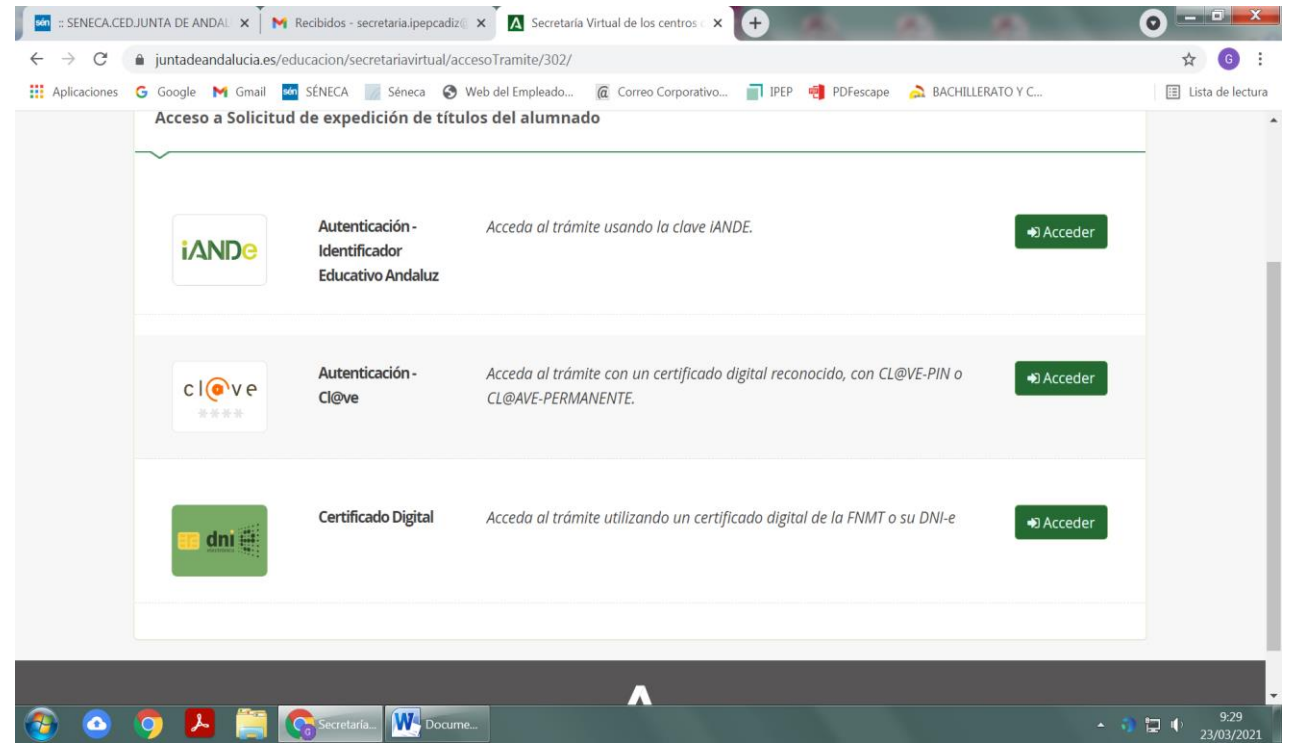

Una vez autenticados, sólo tendrá que seguir los pasos para rellenar los distintos campos que aparecerán.

*Es muy importante la exactitud de todos los datos personales, especialmente NOMBRE, APELLIDOS, DNI, FECHA DE NACIMIENTO Y LUGAR DE NACIMIENTO, ya que cualquier error en estos datos con relación a los que figuran en el DNI o en "Séneca" determinará la imposibilidad de gestionar correctamente la solicitud.*

*Es asimismo muy importante que el alumnado indique de forma correcta el título de que se trata, según las siguientes consignas:*

- *Títulos anteriores al curso 2009/10: BACHILLERATO LOGSE*
- *Títulos entre los cursos 2009/10 y 2015/16: BACHILLERATO LOE*
- *Títulos posteriores al curso 2015/16: BACHILLERATO LOMCE*

*En caso de duda, es preferible ponerse en contacto con el centro.*

La plataforma telemática permite que el alumnado pueda adjuntar la documentación que sea necesaria (certificados de discapacidad, familia numerosa, etcétera…).

**TODO EL ALUMNADO DEBERÁ ADJUNTAR COPIA DIGITALIZADA EN PDF DE SU DOCUMENTO DE IDENTIDAD**

**EL ALUMNADO EXENTO DE PAGO O CON EXENCIÓN DEL 50% DEBERÁ ADJUNTAR DOCUMENTO QUE JUSTIFIQUE ESTA CIRCUNSTANCIA.**

## **PAGO DE LA TASA**

En cuanto al proceso de pago, el mismo sistema derivará al alumnado a la web desde la que podrá cumplimentar la tasa 046 y realizar, posteriormente, el pago online de la tasa.

Para cumplimentar la tasa, habrá que proceder de la siguiente manera:

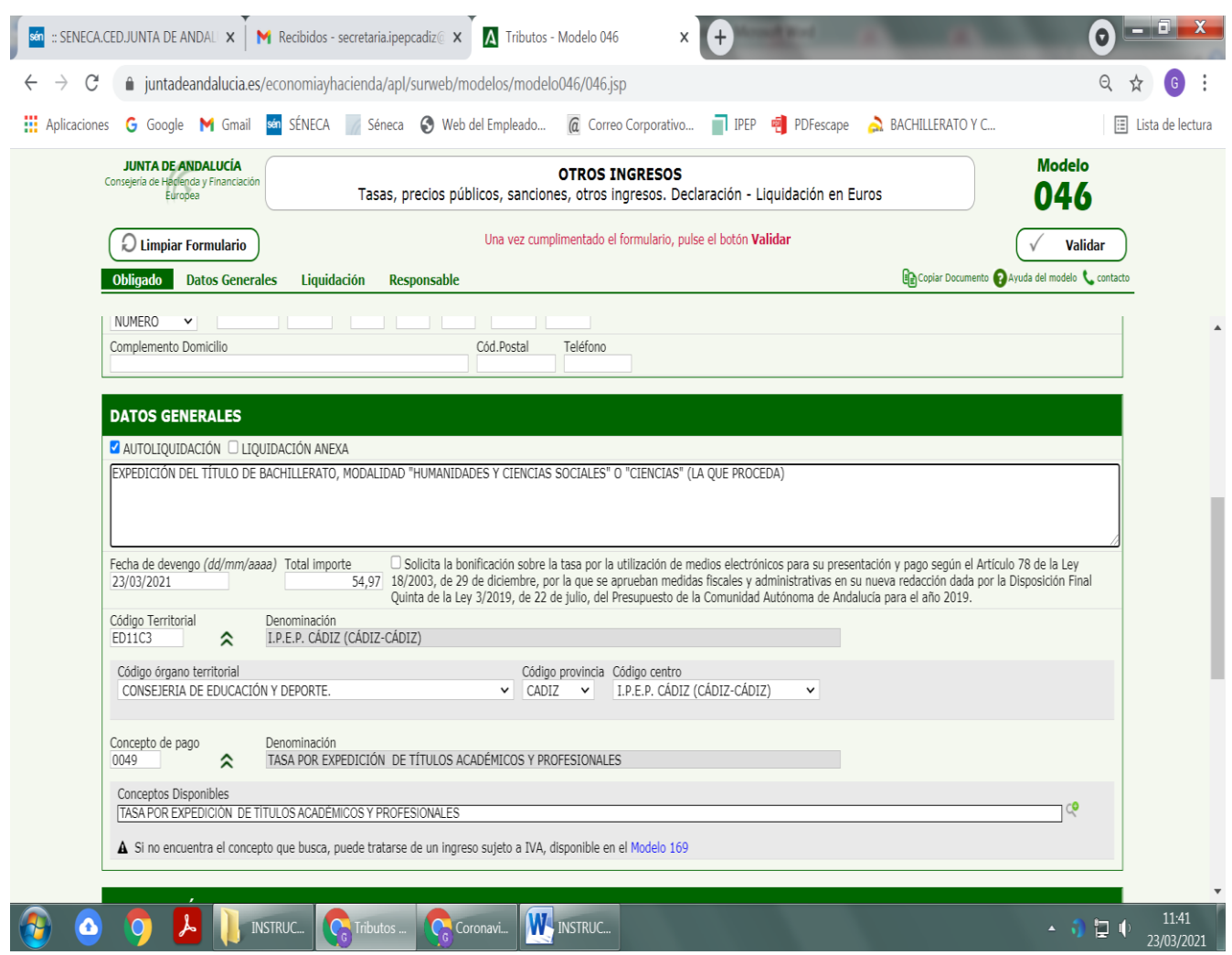

El primer cuadrante corresponde a los datos personales.

En el apartado de DATOS GENERALES, habrá que consignar lo siguiente:

- Marcar la casilla **AUTOLIQUIDACIÓN** y en el rectángulo inferior escribir "EXPEDICIÓN DE TÍTULO DE BACHILLERATO" seguido de la modalidad correspondiente ("Humanidades y CC. Sociales" , "Ciencias y Tecnología" o "General").
- En **FECHA DE DEVENGO** habrá que consignar la fecha en la que vaya a producirse el pago.
- En **TOTAL A INGRESAR**: **56,07** euros (28.04 € en caso de familia numerosa de categoría general)<del>'</del>. Estas cantidades sólo <mark>serán válidas hasta final del año en curso</mark>.

<sup>1</sup> **Estará exento del pago de tasas el alumnado que acredite alguna de las siguientes circunstancias (tendrá que presentar la tasa igualmente, aunque en el total a ingresar aparezca 0 euros):**

- En **CÓDIGO TERRITORIAL**: Consejería de Educación → Cádiz → IPEP de Cádiz
- En **CONCEPTO DE PAGO**: buscar el código 0049 ("Tasa por expedición de Títulos académicos y profesionales"); también serviría el código 0027.

Una vez finalizado el proceso, toda la documentación aparecerá directamente en la aplicación "SÉNECA" y **el alumnado podrá acreditar la posesión del Título de Bachillerato presentando en cualquier organismo la solicitud del título junto con el ejemplar para el interesado de la tasa**.

**ES IMPRESCINDIBLE "FINALIZAR EL TRÁMITE", firmando los documentos.** EN CASO CONTRARIO, NO SE HABRÁ TRAMITADO EL TÍTULO, dado que no quedará constancia en Séneca de haber realizado el pago.

Es importante también que el alumnado guarde el archivo resultante del proceso, ya que será su resguardo del Título.

- *El alumnado miembro de familias numerosas de la categoría especial.*
- *El alumnado que, como consecuencia de actos terroristas, haya sufrido daños personales que sean de especial trascendencia, o que lo inhabiliten para el ejercicio de su profesión habitual, o cuyos familiares hasta segundo grado de consanguinidad, tutores o guardadores, hayan sufrido dichos daños.*
- *Las víctimas de violencia de género, doméstica o de ambas.*
- *Las personas con discapacidad, en un grado igual o superior al 33%.*
- *Las personas beneficiarias de la prestación del ingreso mínimo vital a quienes se reconozca dicha condición de conformidad con lo dispuesto en la Ley 19/2021, de 20 de diciembre, por la que se establece el ingreso mínimo vital, o norma que la sustituya, las beneficiarias de la Renta Mínima de Inserción Social en Andalucía, a quienes se reconozca dicha condición de acuerdo con lo dispuesto en el Decreto-ley 3/2017, de 19 de diciembre, por el que se regula la Renta Mínima de Inserción Social en Andalucía, o norma que lo sustituya, o las beneficiarias de ambas prestaciones.*